# Risoluzione dei problemi relativi alle chiamate in errore Webex quando associate a un dispositivo registrato in locale ٦

## Sommario

Introduzione Problema: Webex non riesce a effettuare chiamate quando è accoppiato a un dispositivo registrato in locale Soluzione Opzione 1. Interfaccia grafica del dispositivo Opzione 2. CUCM se il dispositivo è registrato in CUCM Opzione 3: CLI del dispositivo Informazioni correlate

## Introduzione

Questo documento descrive un problema per cui Webex non è in grado di effettuare chiamate quando è associato a un dispositivo registrato in sede tramite prossimità.

## Problema: Webex non riesce a effettuare chiamate quando è accoppiato a un dispositivo registrato in locale

Quando si tenta di effettuare una chiamata in uscita o di partecipare a una riunione Webex da un'app Webex, mentre questa è associata a un dispositivo locale, Webex genera l'errore "Questo dispositivo non consente di avviare chiamate o di partecipare a riunioni usando l'app Webex. Provare a effettuare la chiamata direttamente dal dispositivo.". Di seguito sono descritte le operazioni da eseguire per riprodurre il problema:

Passaggio 1. L'app Webex è riuscita ad associare il dispositivo come mostrato nell'immagine:

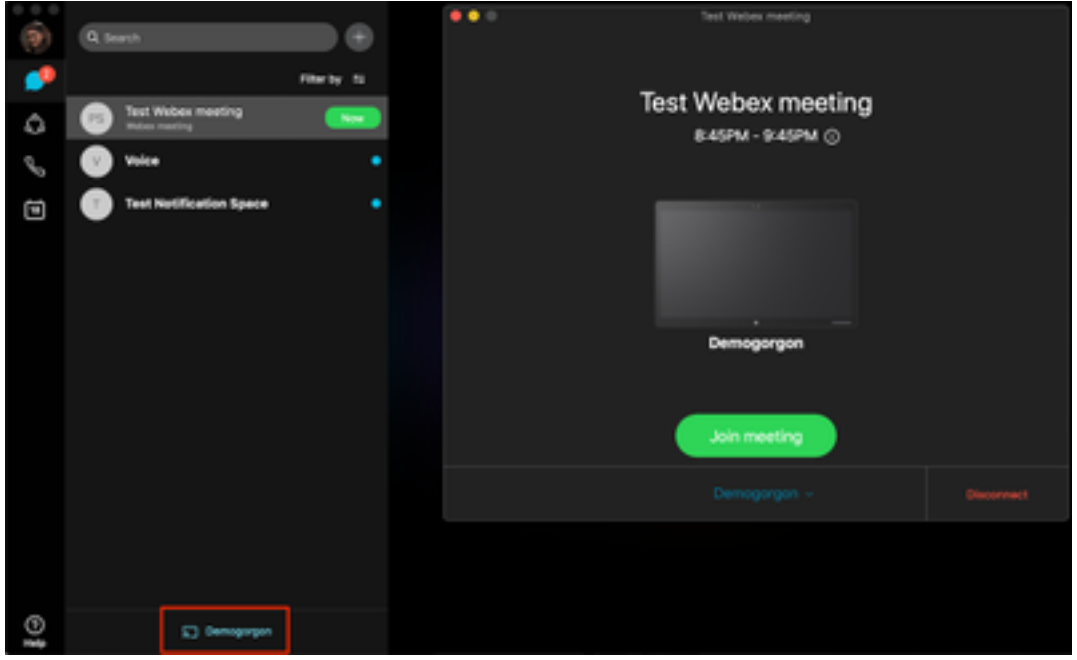

Passaggio 2. Quando la riunione diventa disponibile per la partecipazione, fare clic sul pulsante Adesso per avviare la schermata di partecipazione come mostrato nell'immagine:

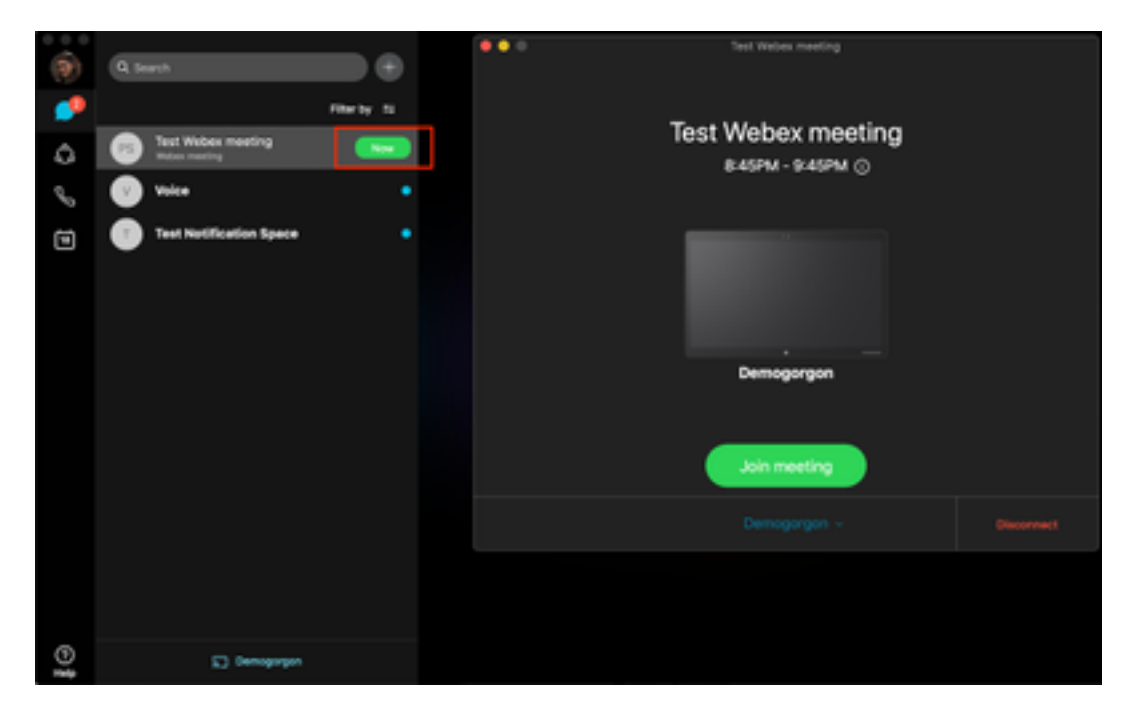

Passaggio 3. Verificare che il dispositivo sia selezionato e fare clic su Partecipa alla riunione come mostrato nell'immagine:

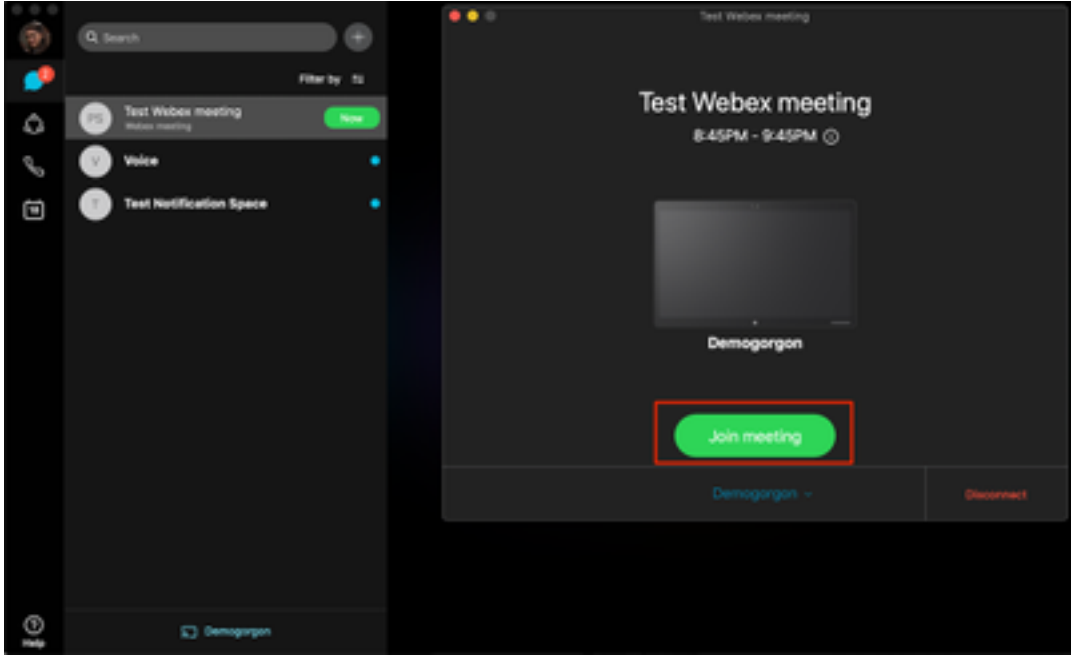

Passaggio 4. Dopo aver fatto clic su Partecipa alla riunione, viene visualizzato un messaggio di errore come illustrato nell'immagine:

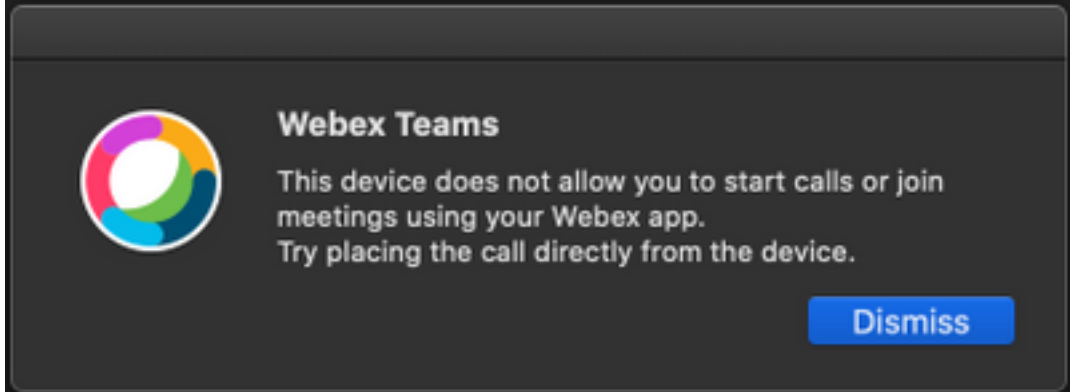

Se sono necessari questi errori, raccogliere i log dall'app Webex per l'analisi.

Percorso dei file di log per l'applicazione Webex:

- 1. Windows: %USERPROFILE%\AppData\Local\CiscoSpark
- 2. MacOS ~/Libreria/Registri/SparkMacDesktop

#### Verifica registro

Nel percorso del registro sopra indicato, individuare il file current log.txt ed esaminare per verificare:

Dal file di log, vengono utilizzate le parole chiave del servizio TelephonyDevices.cpp e TelephonyService.cpp per trovare la chiamata tentata effettuata dal client.

2020-04-19T01:46:47.024Z <Debug> [0x1190cadc0] TelephonyDevices.cpp:1252 create:Creating device of type: PairedXApiDevice

getSelectedCallDevice:Call Device created of type: PairedXApiDevice

Dopo aver tentato di effettuare la chiamata, è necessario visualizzare l'errore generato per l'errore della chiamata come illustrato:

```
2020-04-19T01:46:47.029Z <Error> [0x1190cadc0] TelephonyDevices.cpp:1158
notifyXapiCallError:Notifying UI of call failure due to xAPI error : Call Control setting
disabled for OnPrem Device
```
2020-04-19T01:46:47.030Z <Debug> [0x1190cadc0] TelephonyService.cpp:5436 notifyCallFailure:Will notify head about error

### Soluzione

Questo problema si verifica quando CallControl in Impostazioni di prossimità non è abilitato. È necessario attivare CallControl nelle impostazioni di prossimità del dispositivo. A tale scopo, è possibile utilizzare una delle opzioni seguenti:

#### Opzione 1. Interfaccia grafica del dispositivo

Accedere alla GUI degli endpoint e selezionare Setup > Configuration > Proximity (Impostazione > Configurazione > Prossimità) e abilitare CallControl come mostrato nell'immagine:

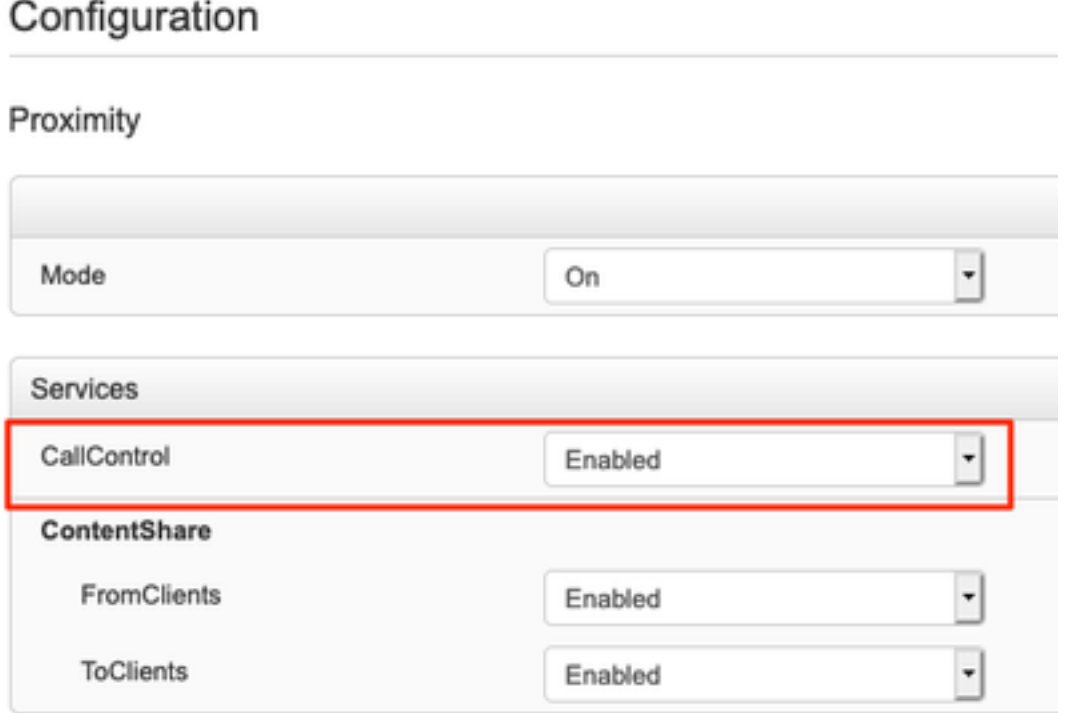

#### Opzione 2. CUCM se il dispositivo è registrato in CUCM

Dall'amministrazione di Cisco Unified Communications Manager (CUCM), selezionare Dispositivo > Telefono > Seleziona dispositivo interessato e scorrere verso il basso fino alle impostazioni di prossimità e abilitare il controllo delle chiamate come mostrato nell'immagine:

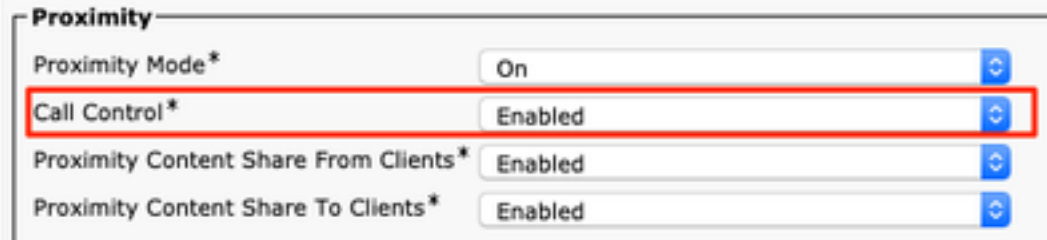

### Opzione 3: CLI del dispositivo

xConfiguration Proximity Services CallControl: Enabled

### Informazioni correlate

- [Cisco Webex Guide per dispositivi registrati locali](https://help.webex.com/en-us/poqjhk/Configure-On-Premises-Devices-for-Cisco-Webex-Teams-Users#id_112922)
- Documentazione e supporto tecnico Cisco Systems

#### Informazioni su questa traduzione

Cisco ha tradotto questo documento utilizzando una combinazione di tecnologie automatiche e umane per offrire ai nostri utenti in tutto il mondo contenuti di supporto nella propria lingua. Si noti che anche la migliore traduzione automatica non sarà mai accurata come quella fornita da un traduttore professionista. Cisco Systems, Inc. non si assume alcuna responsabilità per l'accuratezza di queste traduzioni e consiglia di consultare sempre il documento originale in inglese (disponibile al link fornito).